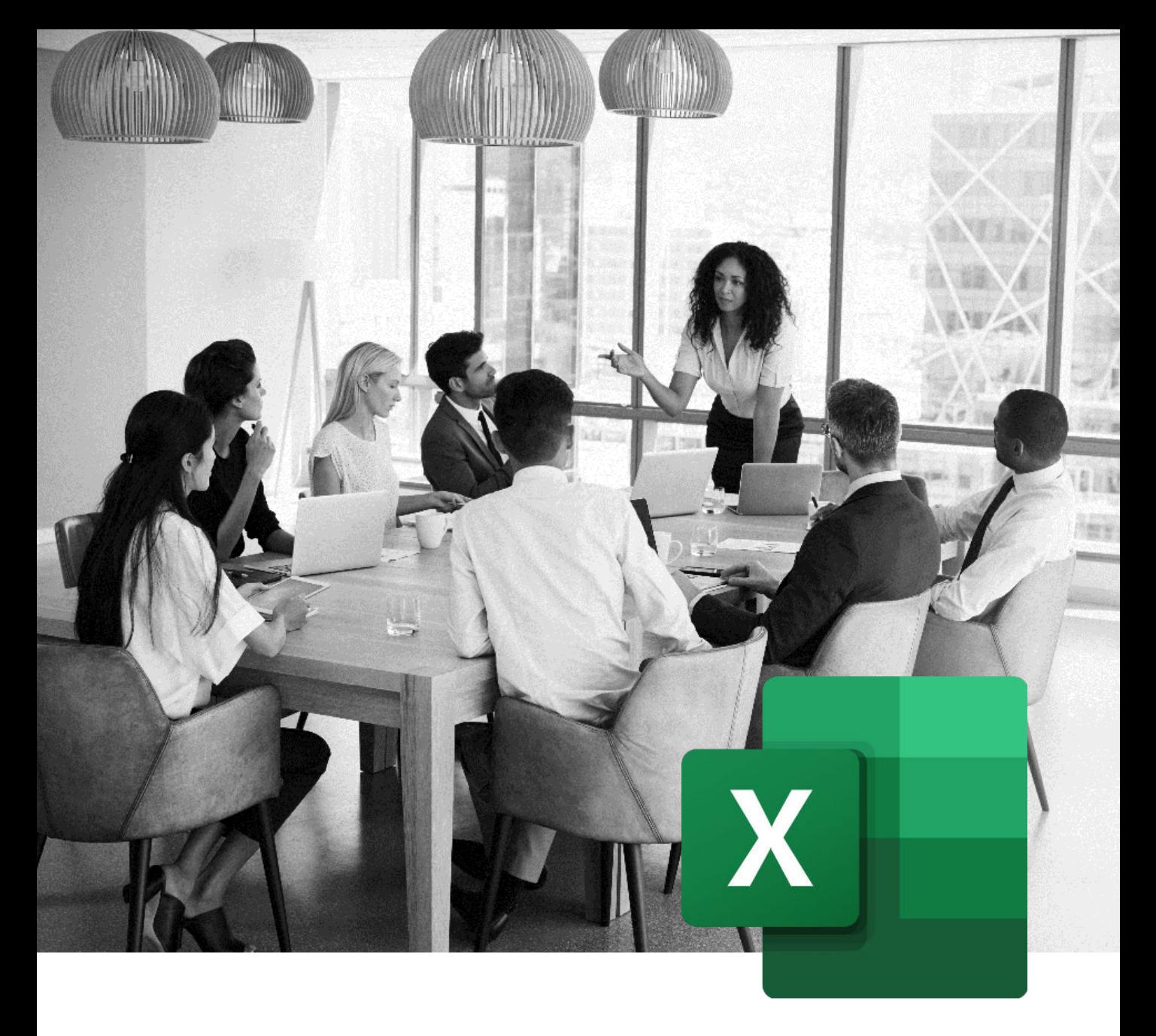

# MICROSOFT EXCEL TRAININGS

**Find our lesson plans and the competencies summary taught in our trainings.**

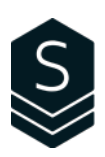

# Table of Contents

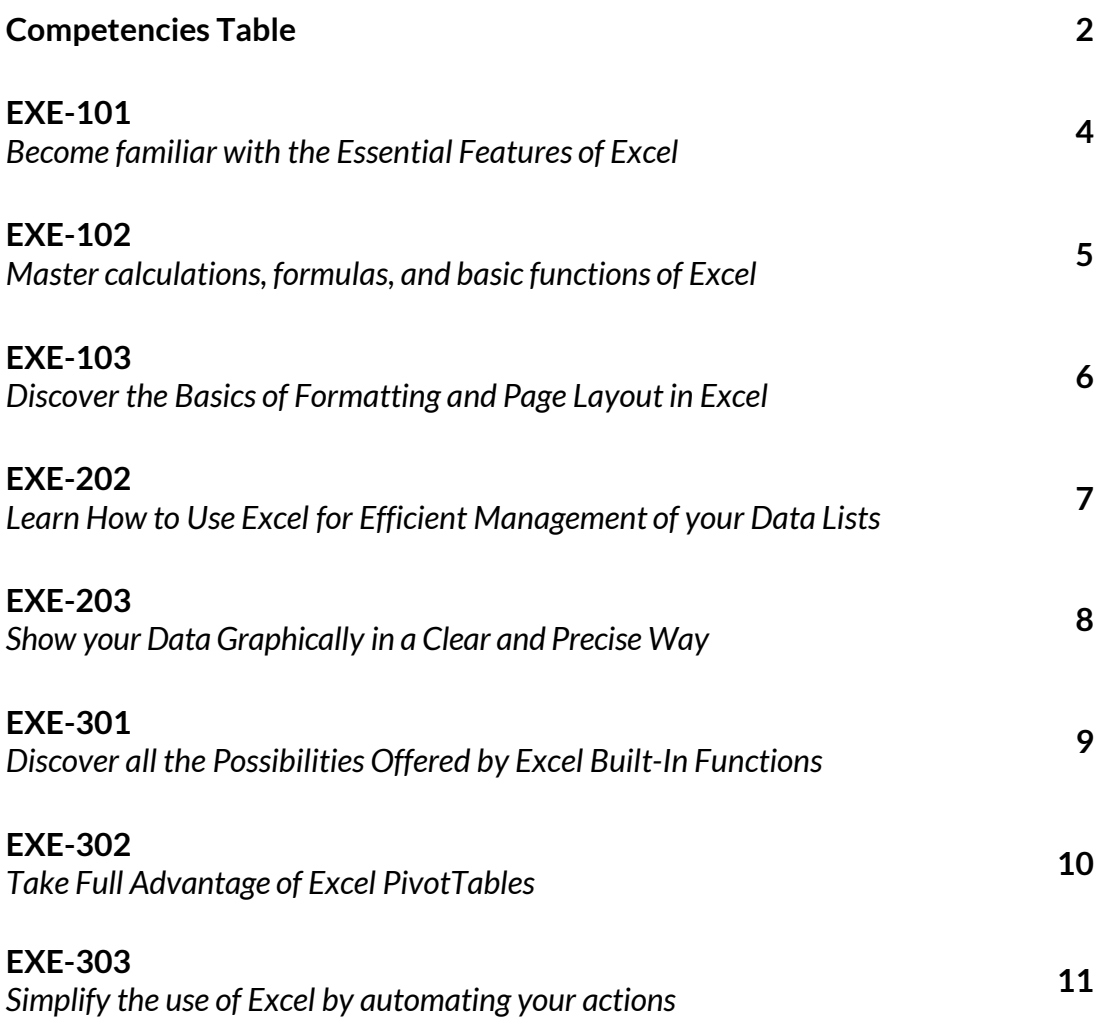

1

# Competencies Table

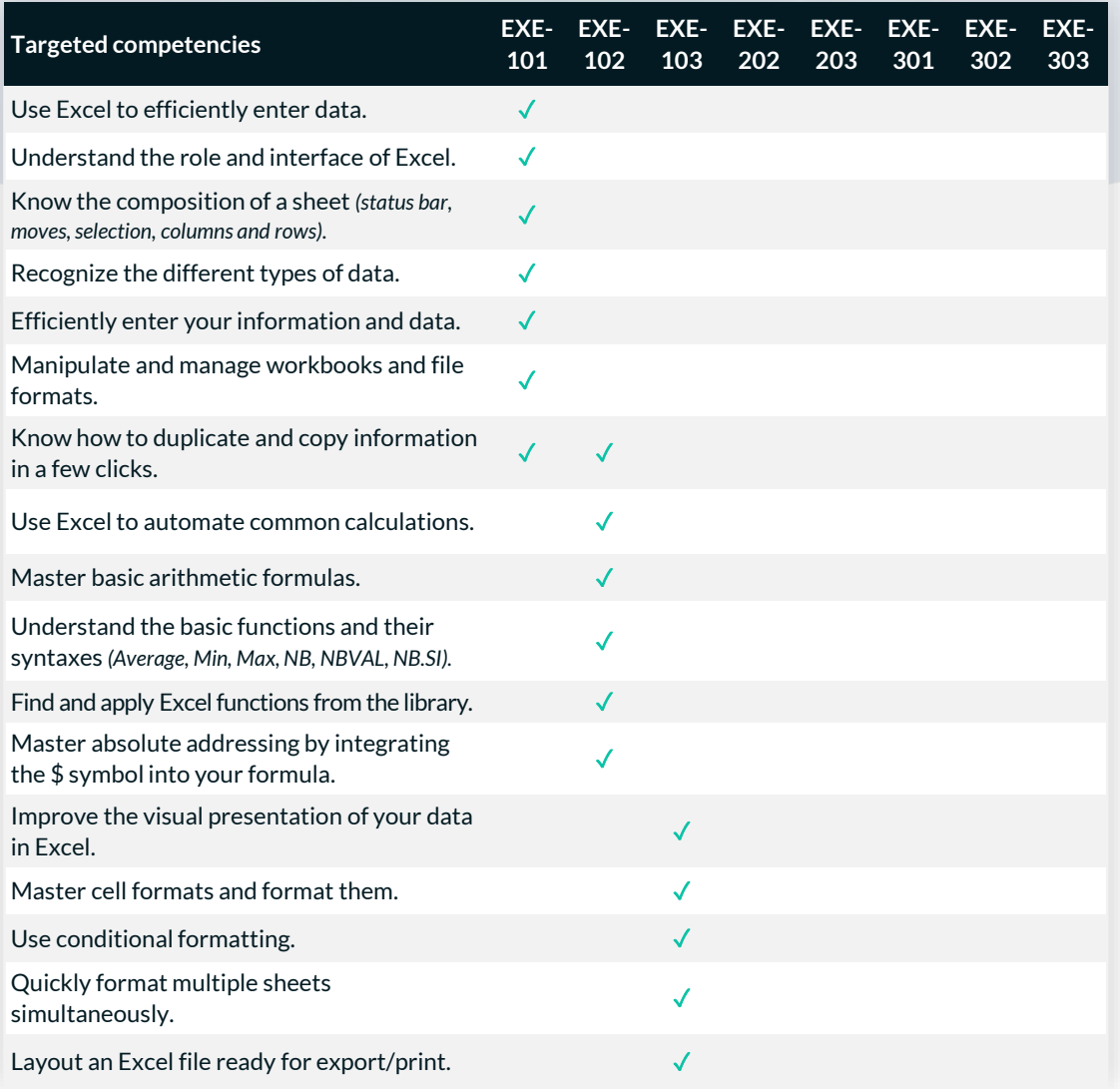

# Competencies Table

*(More)*

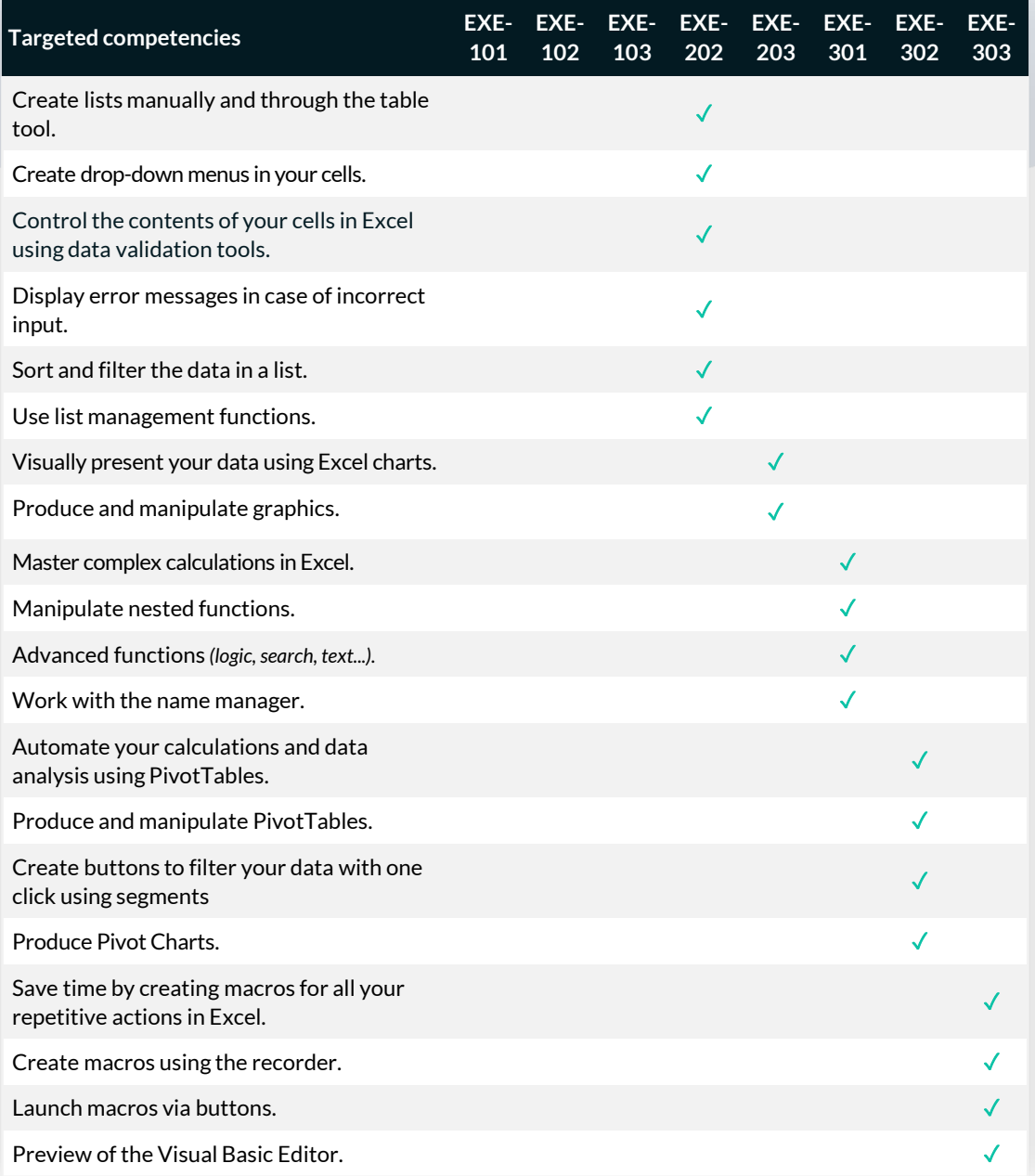

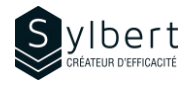

## **Become familiar with the essential features of Excel**

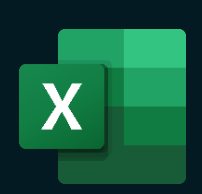

With this training, you will be able to:

- Master the Excel work environment
- Use quick methods for data entry
- Know how to move quickly through a table
- Manipulate your rows and columns efficiently (insert, delete, show, hide, width and height)

#### **Content**

#### *1-Know how to use the interface*

- Display accelerator keys
- Share command

#### *2-Help*

- Use the *Search* bar
- Classic help

#### *3-Spreadsheets*

- Defining a sheet
- Status bar
- Activate, rename a sheet
- Grouping worksheets
- Selection (cells, cell range, columns and rows, entire sheet)
- Using columns and rows (size, insertion, deletion)

### **Objectives Practical information Practical information**

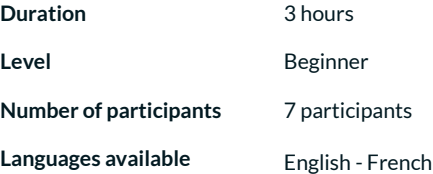

#### **Prerequisites Target audience**

General knowledge of the Windows environment Managers, administrative staff, and new Excel users

#### *4- Enter and modify different types of data*

- Text, numbers, dates, etc.
- AutoComplete function
- Use the drop-down list of choices
- Output an incremented listing
- Change data
- Look for/replace data
- Use the Convert tool to fix malformed data

#### *5- Views*

- Arrange all
- Synchronous scrolling

### • Freeze Panes

- *6- Managing workbooks* 
	- File formats
	- New, open, save, save as / save a copy
	- Save a document (standard, with macro, binary, old version, PDF, export)
	- Create, rename a workbook, create a folder
	- Closing a workbook, Closing Excel

### **Included with your training**

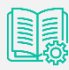

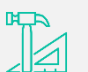

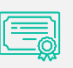

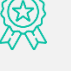

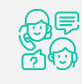

*Complete manual with step-by-step explanations* 

*Exercise worksheets seen in class* 

*Training Certificate* 

*Recognition Badge that you can share on your LinkedIn page* 

*Post-training follow-up offered for 6 months* 

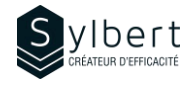

## **Master calculations, formulas, and basic functions of Excel**

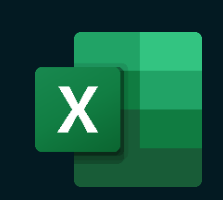

With this training, you will be able to:

- Understand formulas and master basic mathematical operations  $(+ - X)$
- Understand the most used functions (SUM, AVERAGE, COUNT, COUNTIF, etc.)
- Work with references in formulas (A5, A\$5, \$A\$5)
- Apply these calculations on multiple Excel sheets

Have completed workshop EXE-101 or knowledge equivalent.

### **Objectives Practical information Practical information**

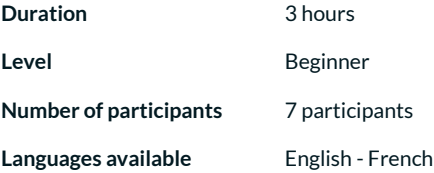

### **Prerequisites Target audience**

Managers and administrative staff

#### **Content**

#### *1- Mathematical Operations*

- Enter and modify formulas
- Priority order of operators
- Addition, subtractions, multiplication, division

#### *2-Functions*

- Using basic functions (Average, Min, Max, COUNT, COUNTA, COUNTIF)
- Automatic sum
- Syntax and arguments of a function
- Function library

#### *3- Modify a calculation*

- Edit using a cell
- Edit using the formula bar
- Edit using the dialog box

#### *4- Manipulating data*

- Using the Clipboard
- Paste options
- Paste special
- Copy data using the Copy-back handle (dates, formulas, numbers)

#### *5- 3-D reference*

• Create 3-D formulas

#### *6- Addressing the cells*

- Relative and absolute addressing
- Mixed addressing
- Change addressing quickly

### **Included with your training**

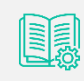

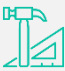

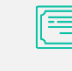

*Training Certificate* 

*Complete manual with step-by-step explanations*  *Exercise worksheets seen in class* 

*Recognition Badge that you can share on your LinkedIn page* 

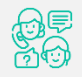

*Post-training follow-up offered for 6 months* 

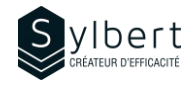

# **Discover the Basics of Formatting and Page Layout in Excel**

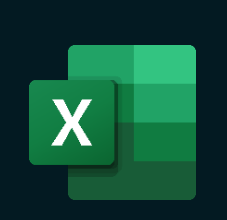

With this training, you will be able to:

- Use formatting to customize the look and feel of your tables and reports
- Improve the layout of your tables and reports for efficient printing
- Master the most popular conditional formatting options

Have completed workshop EXE-101 or knowledge equivalent. Managers and administrative staff

#### **Content**

#### *1- Formatting worksheet data*

- Format numbers (accounting, percentage, thousands, drop-down list of choices)
- Change the number of decimals
- Align cell content
- Copy or delete formatting

#### *2- Styles*

- Use Cell Styles
- Apply a predefined style
- Table styles

#### *3- Conditional Formatting*

- Highlight Cells rules
- Top/Bottom rules
- Data bars, Colour Scales, Icons Sets
- Create a Conditional Formatting Rule

### **Objectives Practical information Practical information**

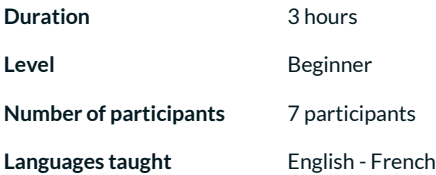

### **Prerequisites Target audience**

#### *4- Using Multiple Worksheets*

- Show Multiple Windows, the Workbook
- Group and separate consecutive and nonconsecutive worksheets

#### *5- Layout and Print*

- Layout options
- **Scaling**
- Header and Footer
- Page Break Preview
- Print Preview and Print

#### **Included with your training**

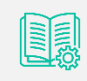

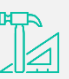

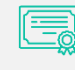

*Complete manual with step-by-step explanations*  *Exercise worksheets seen in class Training Certificate* 

*Recognition Badge that you can share on your LinkedIn page* 

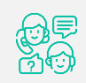

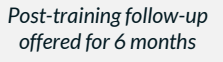

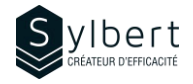

## **Learn how to use Excel to manage your data lists efficiently**

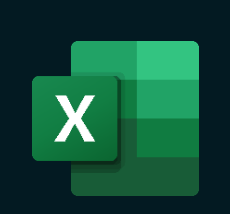

### **Objectives Practical information Practical information**

With this training, you will be able to:

- Organize your data lists better and faster
- Avoid input errors through data validation (drop-down list, etc.)
- Use simple or custom sorting and standard or advanced filters
- Display and group the main data of a table (Outline)

#### **Prerequisites Target audience**

Have completed Workshops EXE-101 and EXE-102 or knowledge equivalent.

#### **Content**

#### *1-Designing a Data List*

- Enter the name of the data list fields
- Enter data list records

#### *2-Use Data Validation*

- Use and modify the validation criteria
- Input message
- **Error Alert**
- Delete a validation

#### *3-Sort data*

• Simple and Multiple Sorting

#### *4-Filter the data*

- Automatic filter, Filter by criteria, Customized automatic filter
- Display all records in a Field, view all data list records
- Name the data list
- Use slicers to filter a table
- Filter the list to another location
- Manage all the DB functions

### **Included with your training**

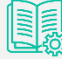

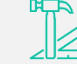

*Complete manual with step-by-step explanations* 

*Exercise worksheets seen in class* 

*Training* 

*Certificate* 

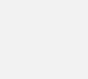

*Recognition Badge that you can share on your LinkedIn page* 

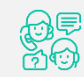

*Post-training follow-up offered for 6 months* 

#### *5- Manage Views*

• Create and use a custom view

**Duration** 3 hours

Level **Level Intermediate Number of participants** 7 participants Languages available **English - French** 

- Delete a view
- Create and use individual Sheet Views in a co-editing M365 context

#### *6- Create, use, and customize Outlines*

Managers and administrative staff

- Outline the data manually
- Outline the data automatically
- Show and hide outline details
- Remove an Outline

#### *7- Subtotal control*

- Create a subtotal
	- SUBTOTAL function

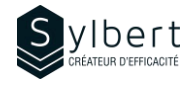

# **Show your Data Graphically in a Clear and Precise Way**

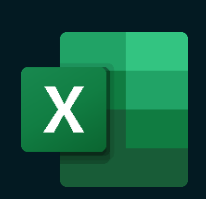

With this training, you will be able to:

- Learn how to choose the right chart based on your data
- Illustrate your different reports with graphs
- Manipulate all elements of a chart (title, legend, etc.)
- Add options to your charts (secondary axes, trendline, etc.)
- Save and reuse your custom templates

Have completed workshop EXE-101 or knowledge equivalent.

### **Objectives Practical information Practical information**

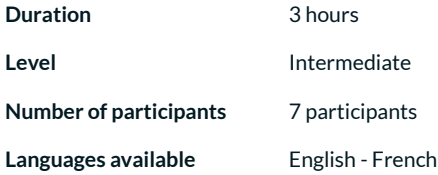

### **Prerequisites Target audience**

Managers and administrative staff

### **Content**

#### *1-Create Charts*

- Insert a chart in Excel
- Types of charts (histogram, curve, sector, bar, area, subdivision, cascade)
- Elements of charts (graph area, plot area, titles, legends, axes wall, floor, grid, series)
- Modify a chart (type, data, layout, styles, label and axes, background)
- Add a secondary axis
- Add WordArt text and drawings
- Add or remove a trend line
- Create and use graphical template
- Use Sparkline mini charts

### **Included with your training**

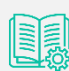

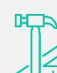

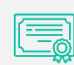

*Complete manual with step-by-step explanations* 

*Exercise worksheets seen in class* 

*Training Certificate* 

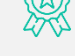

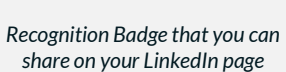

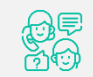

*Post-training follow-up offered for 6 months* 

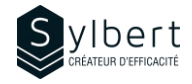

## **Discover all the Possibilities offered by Excel Built-In Functions**

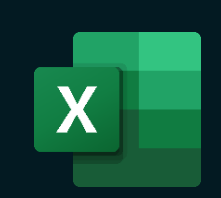

With this training, you will be able to:

- Calculate statistics (IF, AND, OR, SUMIF, AVERAGEIFS…)
- Create and modify complex and nested functions
- Merge values from multiple cells into one
- Search for a value in another table according to a criterion (VLOOKUP, XLOOKUP, etc.)

Have completed Workshops EXE-101 and EXE-201 or knowledge equivalent.

### **Objectives Practical information Practical information**

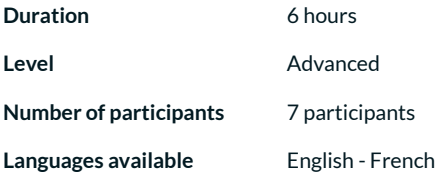

#### **Prerequisites Target audience**

Managers and administrative staff

#### **Content**

#### *1-Managing built-in features*

- Syntax and argument of a function
- **Function Wizard**
- Use different categories of functions
- Math & trig (=SUMIF, =SUMIFS, =PRODUCT, =ROUND)
- Statistics (=AVERAGEIFS, =COUNTBLANK, =COUNTIF, =MAXIFS)
- Date & time (=NOW, =TODAY, =YEAR)
- Logical (=IF, =AND, =IFS, =IFERROR)
- Text (=CONCATENATE, =UPPER, =RIGHT)
- Look-up & matrix (=VLOOKUP, =INDEX, =XLOOKUP)
- Use nested functions

*step-by-step explanations* 

#### *2- Use named ranges*

- Set a name
- Editing rules for a name
- How to enter a noun
- Reach a range
- Delete and change names
- Use names in formulas

#### *3- Explore the formulas audit tools*

- Trace histories
- Trace Dependents
- Remove all tracer arrows
- Search for a circular reference
- Correct a #VALUE! error

*share on your LinkedIn page* 

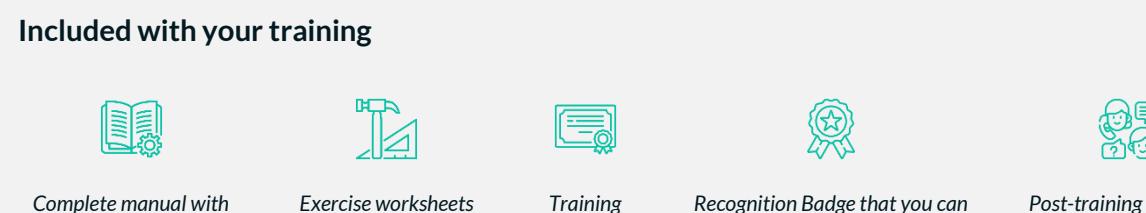

*Certificate* 

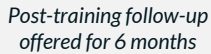

*seen in class* 

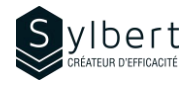

# **Take Full Advantage of Excel PivotTables**

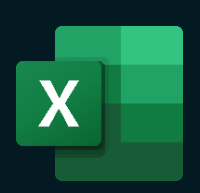

With this training, you will be able to:

- Analyze and group data
- Synthesize your data by date or segments
- Correctly add new data for the Update of the table
- Make calculations in a pivot table format
- Have a global overview of the data and keep an updated table

Have completed Workshops EXE-101, EXE-102 and EXE-202 or knowledge equivalent.

### **Objectives Practical information Practical information**

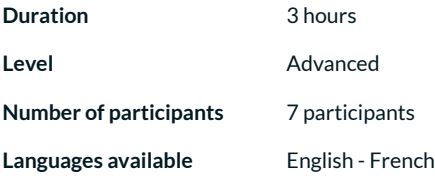

### **Prerequisites Target audience**

Managers and administrative staff

#### **Content**

#### *1-PivotTables*

- Create a Pivot table
- Analyze data of various tables
- Create a field of filters
- Create, edit, and delete a calculated field
- Create, edit, and delete a calculated item
- Insert segments
- Insert a timeline
- Update a Pivot table
- Change the roll-up functions
- Move and delete fields in PivotTable
- Mask and show items
- Format a Pivot table
- Insert a group
- Insert total and subtotal
- Design a detailed worksheet
- Show filter pages of reports

#### *2- PivotCharts*

- Insert a PivotChart
- Format a PivotChart

#### *3- Manage Excel data sources*

- Manual process
- Selection of Excel column and tables
- Dynamic range appellation
- *4- Data Dissemination* 
	- Export data
	- Import data (text or from Access)

**Included with your training**

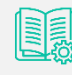

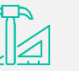

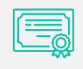

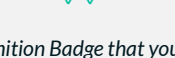

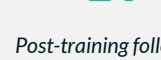

*Complete manual with step-by-step explanations*  *Exercise worksheets seen in class* 

*Training Certificate* 

*Recognition Badge that you can share on your LinkedIn page* 

*Post-training follow-up offered for 6 months* 

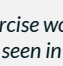

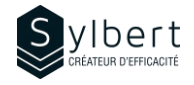

# **Simplify the use of Excel by automating your actions**

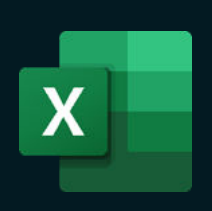

With this training, you will be able to:

- Save execution time with the use of macros
- Automate repetitive tasks to reduce the risk of error
- Differentiate a relative macro from an absolute macro
- Associate an icon with a macro
- Use a macro with multiple workbooks

Have completed Workshops EXE-101, EXE-102 or knowledge equivalent.

#### **Content**

#### *1-Using Macros*

- Understand Macros
- Types of Macros
- Repetitive tasks 2 types
- *2-Saving a workbook that contains Macros* 
	- Record a Macro
	- Save and open a workbook containing macros
	- Create a trusted folder

#### *3-Running a macro*

#### • From the Ribbon

- From the Quick Access Toolbar
- From a shortcut key
- From a button
- From an image, a form or a SmartArt object
- From an absolute or relative reference
- Delete a macro

### **Objectives Practical information Practical information**

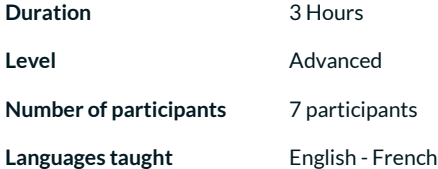

#### **Prerequisites Target audience**

Managers and administrative staff

#### *4- Visual Basic programming language*

- Create/edit a macro from the Microsoft Visual Basic Editor
- Produce simple code
- Insert comments
- Run a macro from the Microsoft Visual Basic Editor

### **Included with your training**

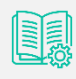

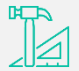

*Complete guide with explanations and step-bystep* 

*Practical worksheets seen in class* 

*Shareable recognition badge for your LinkedIn profile* 

*Training Certificate* 

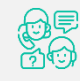

*Post-training follow-up offered for 6 months* 

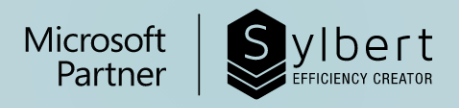

# **YOUR LEARNING PARTNER>**

For more than twenty years, we have been supporting all companies towards efficiency through the acquisition of new skills on their Microsoft 365 software.

Professional efficiency | Collaborative work | Office automation | Cloud Computing Environment | Business intelligence | Project management

## **Need information?** Contact us!

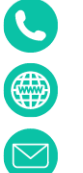

+1-877-564-4243

https://sylbert.com

info@sylbert.com